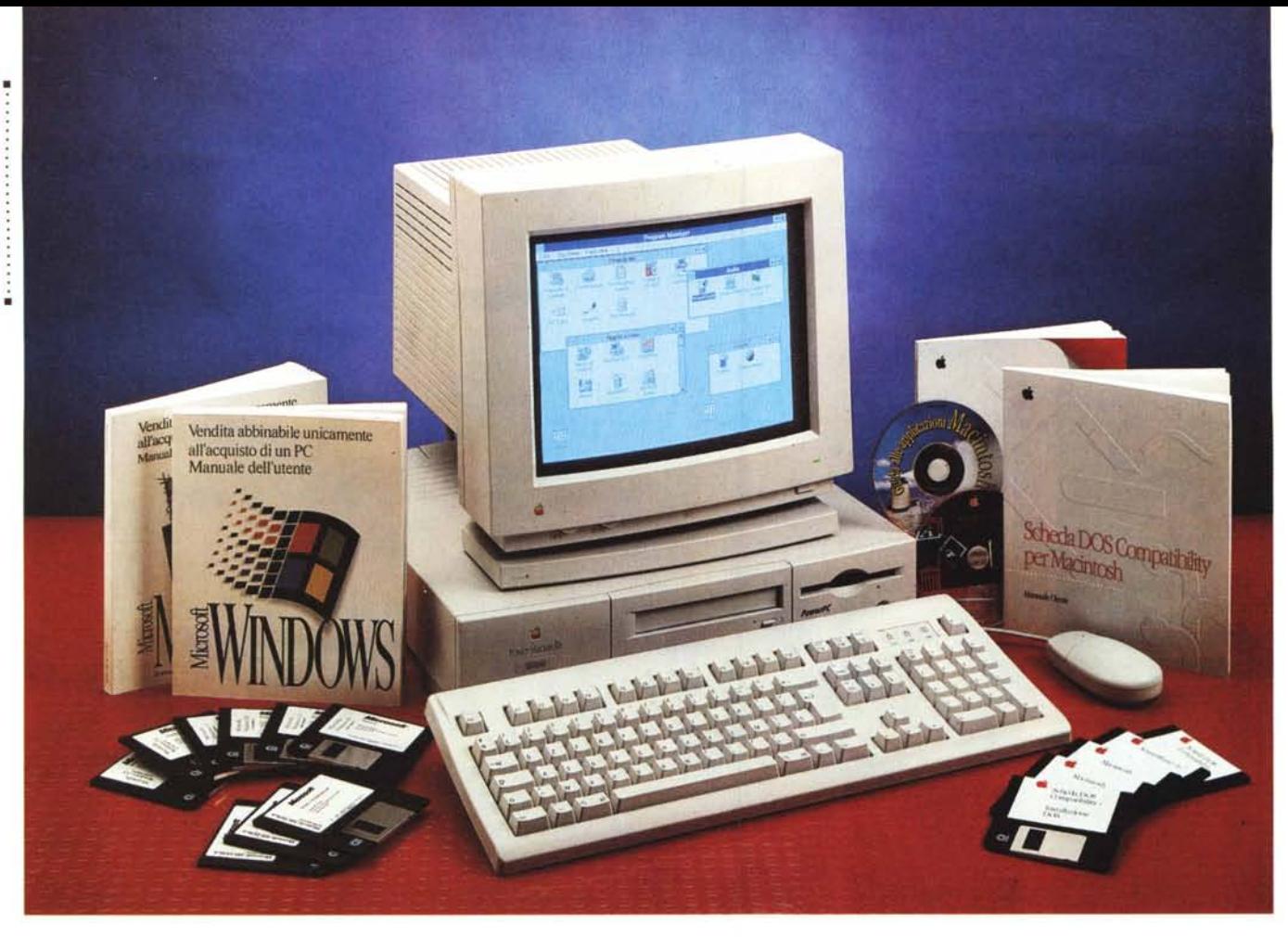

# **lpple Computer Power Macinlosh 61 00/66 + DOS Compatibility Card**

*di Andrea de Prisco*

*O irei di cominciare, tanto per rom-*I *pere il ghiaccio* (o *forse per sdrammatizzare), con una vecchia barzelletta: «Il marito che torna a casa arrabbiato, prende l'accetta, riduce la moglie a pezzetti e li sparpaglia per tutta la casa ...* è *un disordinato!l!.*

*lo sono un po' matto, non c'è dubbio, ma per quanto possa sembrare strano l'argomento testè toccato non* è *del tutto fuori tema e riguarda proprio i «mostril!.*

*Nel linguaggio corrente esistono, possiamo dire, due accezioni ben differenti della* parola «mostro». La prima ri*guarda senza ombra di dubbio il marito*

*di cui sopra e deriva direttamente dalla mitologia e, conseguentemente, dal mondo fiabesco con le loro creature umane* o *animali dall'aspetto deforme e/o in grado di incutere spavento. Da qui il passo al riferimento ad una persona crudele, in grado di macchiarsi di delitti feroci (come l'essere disordinato ...)* è *assai breve.*

*Fortunatamente per noi, esiste un 'altra accezione della parola mostro, di natura assolutamente opposta, positiva. In questo caso* è *sinonimo di portento e può essere riferito ad una persona eccezionalmente dotata, specialmente di qualità positive.*

*Il Macintosh che ci accingiamo a provare in queste pagine* è, *sicuramente, un «mostrol!. Questa volta in tutt'e due i sensi. Si tratta, infatti, di una macchina dotata di un solo corpo ma di due anime e due cervelli. Alcuni organi sono in comune, altri assolutamente separati, altri ancora possono liberamente essere comuni* o *separati a seconda delle nostre scelte* o *necessità.*

*Signore e signori, dopo le varie (e ben riuscite) emulazioni oOS/Windows offerte in varie forme per i Macintosh di prima e di seconda generazione, ecco a voi la soluzione «no-limitsl!, in grado di soddisfare anche le esigenze più spinte.*

#### POWER MACINTOSH *6100/66* + OOS COMPATIBILlTY CARO

*Da qui la seconda accezione di {(mostruosità», intesa come vero e proprio portento, e riferito alla sue doti eccezionali.*

*Prima di andare oltre (forse sto correndo troppo)* è *bene precisare che non si tratta di una nuova macchina Apple in grado di gestire contemporaneamente due mondi tanto distanti quanto nemici, ma {(solo» di una scheda aggiuntiva installabile solo nei Power Macintosh 6700 (il modello, attualmente, più piccolo). In pratica un 'appendice di totale compatibilità DOS/Windows, per un mondo, quello Macintosh, che in realtà potrebbe fame tranquillamente a meno, vista l'ormai comprovata interscambiabilità di file di qualsiasi genere utilizzando finanche applicazioni differenti.*

*Più che una semplice scheda aggiuntiva, la DOS Compatibility Card,* è *un vero e proprio PC, con tanto di microprocessore Intel 486/DX2-66 (manca solo il {(bollino blu» Intel Inside da apporre sul Power Macintosh double face). Ha finanche la possibilità di installare fino a 32 megabyte di memoria {(propria» (altrimenti può utilizzare quella del Power Mac ospitante), ed* è *dotata perfino di una micro Sound Blasteraggiuntiva per la gioia di chi non vuoi rinunciare neanche in ambiente Windows a caratteristiche audio di buon livello.*

*Inutile dire che la DOS Compatibility Card, una volta installata sul Power Macintosh* 6700, *smette di essere una stupida accozzaglia di componenti integrati per tuffarsi istantaneamente in un mondo ad essa (e a molti utenti Windows)*

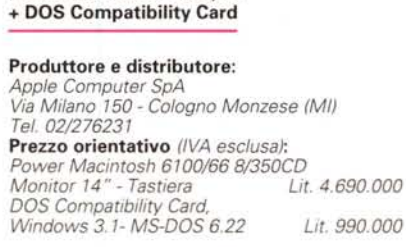

**Power Macintosh 6100/66**

*assolutamente sconosciuto. Per essere più concisi, terminata l'installazione sapete dopo quanti secondi ho stampato da Windows i primi file sulla LaserWriter condivisa da tutti i Macintosh della redazione? Dodici. E dopo altri trenta secondi ero in grado di vedere, sempre da DOS e da Windows, anche i dischi condivisi dislocati sulla rete Mac.*

*Scusate se* è *poco!*

### */I seimilacento*

Prima di passare alla DOS Compatibility Card, visto che su MCmicrocomputer non avevamo mai provato il Power Macintosh 6100 diamo uno sguardo anche a questa interessantissima macchina, l'unica, lo ripetiamo, ufficialmente abilitata per ospitare tale scheda.

Tra l'altro, da pochi mesi tutti i Power Macintosh hanno ottenuto una sorta di promozione tecnologica ricevendo chi più chi meno un significativo aumento di velocità di c10ck del processore. Così il 6100 è passato da 60 a 66 MHz, il 7100 da 66 ad 80 e 1'8100 da 80 a 100 MHz. In più esiste anche una versione dell'8100 a 110 MHz che rappresenta in pratica non solo il Power Macintosh più veloce, ma probabilmente tale primato è da estendere, allo stato attuale, all'intera classe di personal computer oggi disponibili in commercio.

Il cabinet del 6100 è del tutto identico a quello dell'ormai vecchio Centris 610, utilizzato successivamente dal Quadra 610, dalle versioni 660 AV (Centris e Quadra) ed è contraddistinto da un look spiccatamente slim, ripreso se vogliamo da quello di alcune workstation grafiche di classe ben più elevata. In America, le macchine di tale forma sono scherzosamente soprannominate Pizza-Box, visto che ricordano gli appositi contenitori di cartone atti al trasporto di fumanti margherite cotte, possibilmente, nel forno a legna.

Grazie al profilo basso, possiamo appoggiare sul cabinet anche un monitor di grosse dimensioni (con o senza piedistallo basculante) senza costringerei a posizioni poco ergonomiche «tipo giraffa».

La linea, passano gli anni ma l'ergonomia resta, è semplice e pulita: sul Iato frontale troviamo semplicemente un piccolo led che segnala lo stato di accensione, la meccanica CD-ROM (finalmente autosufficiente, senza l'utilizzo di caddy per ingoiare i CD), il SuperDrive da 1.4 MB e l'interruttore di accensione. Fa bella mostra di sé, sul lato destro

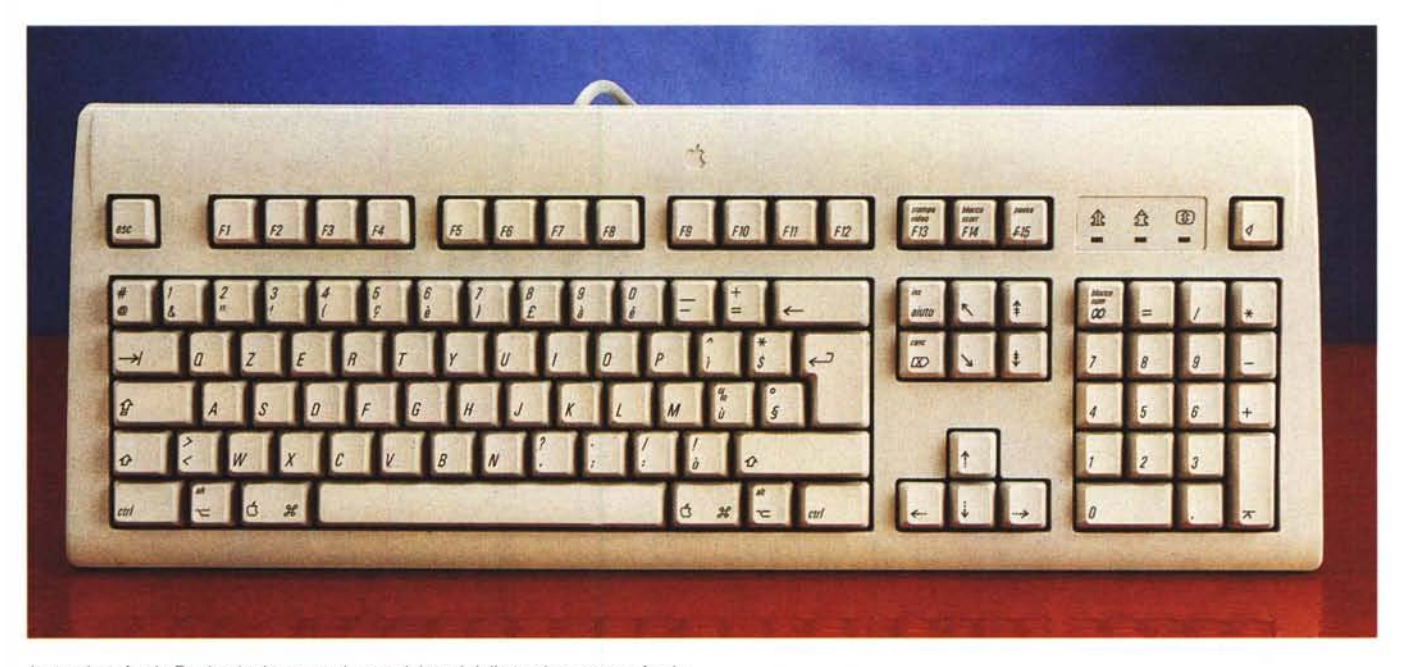

*La tastiera Apple Oesign ha lo stesso layout dei tasti della tastiera estesa Apple.*

#### PROVA

POWER MACINTOSH 6100/66 + OOS COMPATIBILlTY CARO

del frontale, il logo PowerPC che testimonia il tipo di processore utilizzato all'interno. Purtroppo anche questo Mac non dispone dell'accensione servoassistita da tastiera e quel che più è peggio è che l'alimentazione del monitor, nonostante sia fornita dalla macchina, non è in alcun modo collegata con l'interruttore frontale. Se disponiamo di un monitor dell'ultima generazione, di quelli che vanno in stand-by automaticamente, non ci sono problemi: accendendo il computer resuscita anche il monitor. Diversamente dovremo ogni volta accendere anche quest'ultimo e, per di più, ricordarci di non lasciarlo acceso dopo lo spegnimento della macchina.

Sul retro troviamo il connettore per

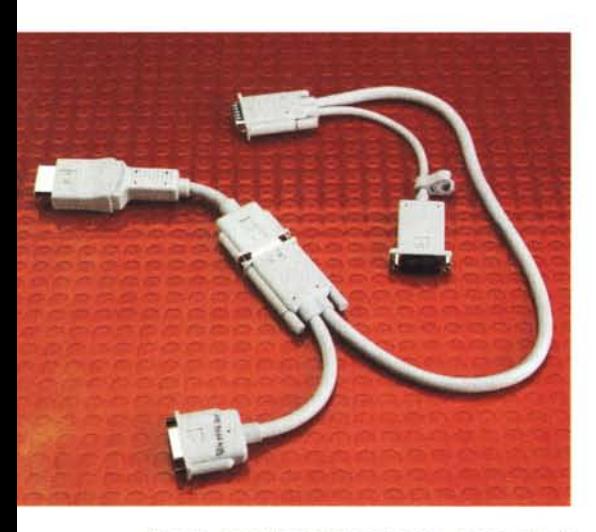

*Questo complicatissimo cavo serve per unire le due uscite monitor e per disporre di un ingresso* PC *per un controllore di giochi.*

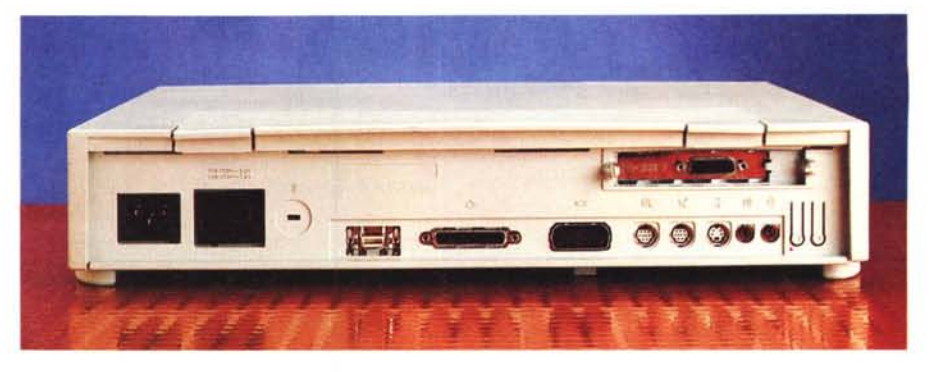

*Sul retro le interfacce standard Macintosh. Si noti il connettore della DOS Compatibility Cardo*

l'alimentazione, l'inutile rimando per collegare l'alimentazione del monitor, una porta SCSI, l'uscita video per il monitor (di nuovo tipo, comprendente anche tutti i segnali ADB e i segnali audio), una porta EtherTalk, una porta stampante/LocaITalk, una porta modem (in pratica la seconda seriale), una porta ADB (Apple Desktop Bus) per il collegamento di tastiere, mouse, trackball, l'ingresso per il microfono, l'uscita cuffie.

La tastiera, come è consuetudine Appie, non è compresa nell'imballo ma è acquistabile separatamente scegliendo tra il nuovo modello base (Apple Design), la tastiera estesa (ha lo stesso layout dei tasti ma è costruita meglio), o la tastiera regolabile (con tastierino numerico separato) che permette di far assumere ai tasti una posizione ancor più naturale della semplice disposizione ergonomica delle tastiere tradizionali. La macchina giunta in redazione era dotata di una tastiera Apple Design: possiamo dire che, nonostante il costo contenuto, si tratta comunque di un dispositivo di buona qualità, con i tasti perfettamente funzionanti. La forma di quest'ultimi ricorda un po' troppo quella dei PC compatibili. Personalmente preferisco la vecchia tastiera estesa, che

dall'alto del suo aspetto imponente, già da sola, la dice lunga riguardo il concetto di... «tutto un altro mondo!».

#### *Uno sguardo all'interno*

L'apertura del Power Macintosh 6100, come è consuetudine Apple, è ultra semplificata nonostante il fatto che di solito gli utenti Mac non siano degli «smanettoni» e che durante il primo anno di vita, anche per aggiungere memoria al sistema, è necessario ricorrere ai centri d'assistenza pena la decadenza della garanzia in caso di problemi (naturalmente la teoria è una cosa, la pratica un'altra).

La scheda elettronica, nonostante l'impronta dell'unità centrale piuttosto ampia, occupa solo una frazione della superficie totale. A destra troviamo l'alimentatore, anteriormente le meccaniche per i floppy disk, per i CD-ROM e l'hard disk integrato. Non c'è posto per altre unità di memorizzazione come un hard disk secondario o un'unità di backup o un rimovibile tipo Syquest. Periferiche di questo genere dovranno essere installate esternamente e collegate al computer attraverso la porta SCSI presente sul retro.

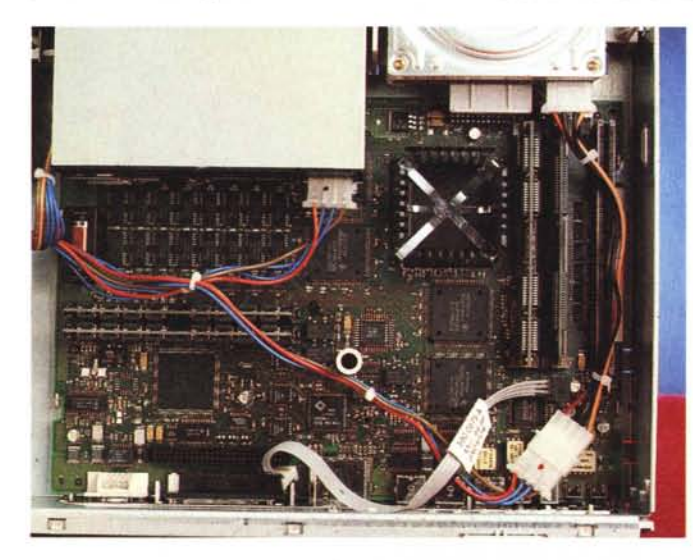

*La scheda madre del Power Macintosh 6100/66* è *di ridotte dimensioni. Qui* a *fato la macchina appena aperta con la DOS Compatibility Card già installata.*

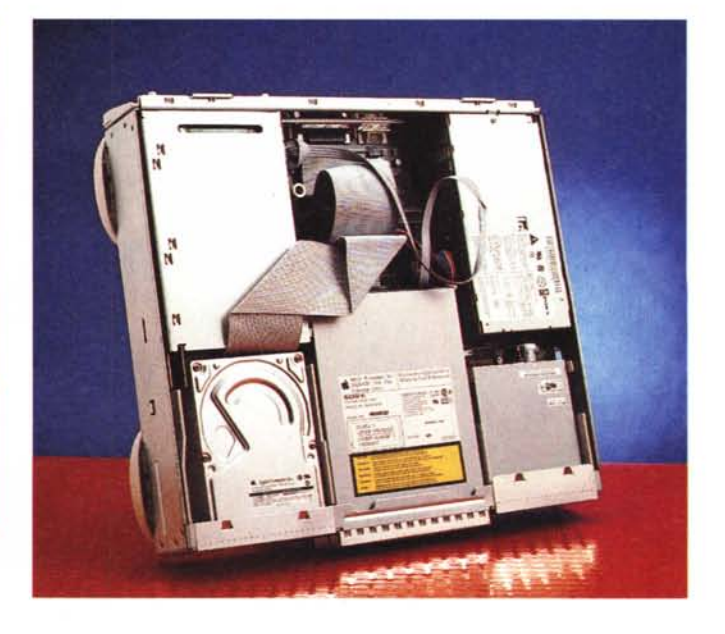

L'elettronica, dicevamo, è tutta posta su una superficie ridotta: il microprocessore, **il** PowerPC 601 a 66 MHz, è situato in alto a destra e sovrastato da una vistosa aletta di raffreddamento (passiva). Accanto al processore troviamo la cache di secondo livello che assicura un discreto aumento di performance rispetto alle precedenti macchine che ne erano prive. Otto megabyte di RAM sono già installati sulla scheda madre, il resto della memoria è sotto forma di moduli SIMM da installare sempre a coppie. La massima espansione RAM è pari a 64 megabyte ottenuti utilizzando due moduli SIMM da 32 megabyte. Se a questi aggiungiamo la memoria base raggiungiamo la ragguardevole cifra di 72 megabyte di memoria centrale. Che tempil

## *DOS Compatibility Card*

L'installazione hardware della scheda di compatibilità DOS, pur essendo effettuabile anche dall'utente finale, è un'operazione piuttosto delicata (ma non per questo complessa). Per fortuna **il** manuale è più che esauriente, grazie alle indicazioni sempre molto chiare e alle illustrazioni «a prova di incosciente». Per chi non se la sente di mettere le mani all'interno del proprio Power Macintosh è consigliabile far compiere l'operazione al rivenditore o ad un centro di assistenza autorizzato. Con la scheda è fornito un complicatissimo cavo video dotato di ben quattro (!) connettori, un adattatore per trasformare l'uscita video di nuovo tipo del Power Mac nel connettore standard DB 15, una prolunga per **il** cavo di alimentazione dell'hard disk interno, un cavo audio (sempre per il collegamento interno) e due viti. La scheda DOS è già installata nell'apposito adattatore angolare proprio delle macchine della serie 600/6000. Una volta aperto **il** cabinet del computer dovremo innanzitutto scollegare l'alimentazione dell'hard disk per interporre la piccola prolunga fornita a corredo. Grazie a questo prolungamento del cavo, potremo posizionarlo in modo da non essere d'intralcio per il proseguimento dell'installazione. Se la nostra macchina è dotata di lettore di CD-ROM scollegheremo **il** cavetto audio che porta i segnali alla scheda madre e lo collegheremo alla scheda DOS. Col secondo cavetto fornito, collegheremo la scheda DOS alla scheda madre in modo da ripristinare il flusso di segnali originario.

La scheda di compatibilità si inserisce, come di consueto, allineando i connettori di collegamento ed esercitando una leggera pressione: con le due viti si blocca la scheda allo chassis della macchina e possiamo richiudere il tutto.

Per **il** collegamento del monitor si utilizza il già citato cavo fornito a corredo, che collega l'uscita video del Mac all'ingresso/uscita generale presente sulla staffetta posteriore della scheda (e che si affaccia all'esterno ad installazione ultimata), fornendo infine due ulteriori connettori da collegare rispettivamente al monitor del Mac e a un eventuale controller per videogame. In questo caso, visualizzeremo ora l'uno ora l'altro sistema sullo stesso monitor agendo su una combinazione di tasti definibile, come vedremo, dall'utente. Alternativamente è possibile utilizzare due monitor separati (uno per Windows l'altro per il Mac) collegandoli ognuno alla sua corrispondente uscita sul retro del computer. In quest'ultimo caso, la combinazione di tasti prima citata sarà utilizzata solo per collegare logicamente tastiera e mouse all'uno o all'altro sistema.

È inutile dire che al primo riavvio il Power Macintosh non si è ancora accorto dell' *orrenda* intrusione, ed è necessario installare **il** software di gestione per dare coscienza alla complessa creatura. Cominceremo, ovviamente, dal lato Mac, inserendo l'apposito disco di installazione che provvederà, come sempre, a tutte le operazioni necessarie.

Riavviato il computer, nel pannello di controllo troveremo una nuova icona denominata «Impostazioni PC» che cliccheremo per inizializzare il disco rigido

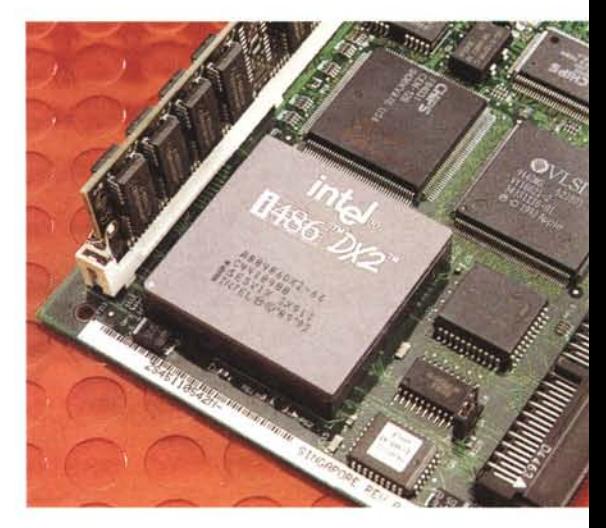

*Intellnside! Il processare della 005 Compatibility Card è un 486-DX2/66 "purosangue ".*

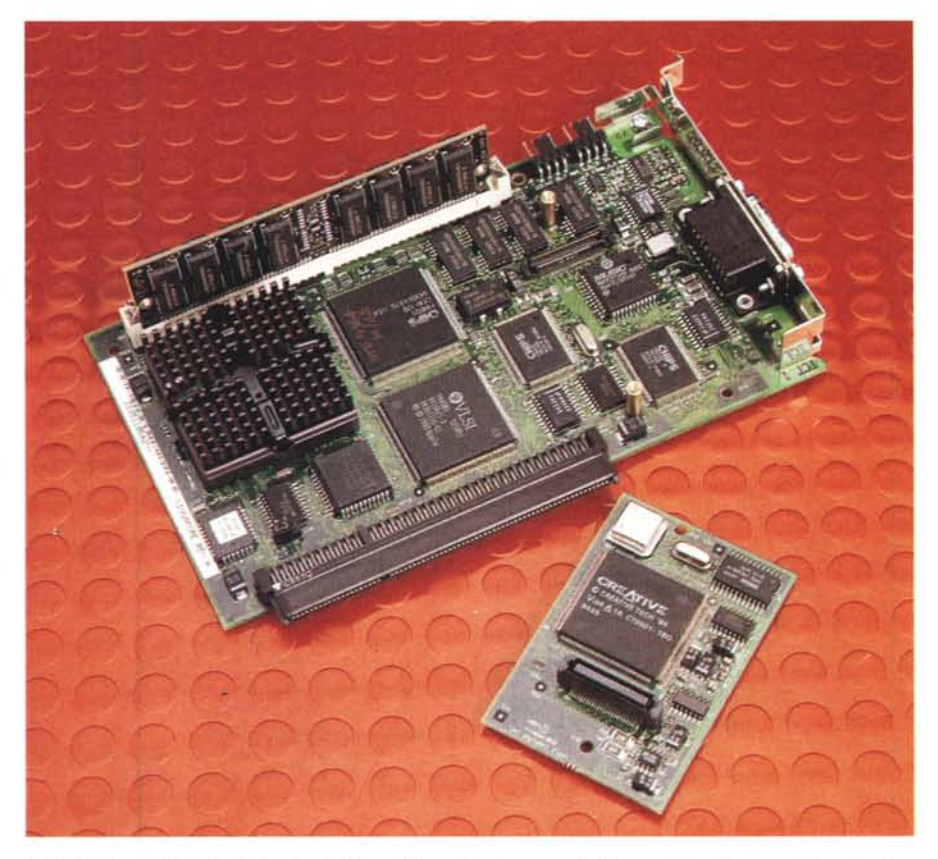

*La 005 Compatibility Card* e *la piccola Sound Blaster fornita a corredo. L'espansione di memoria è optional.*

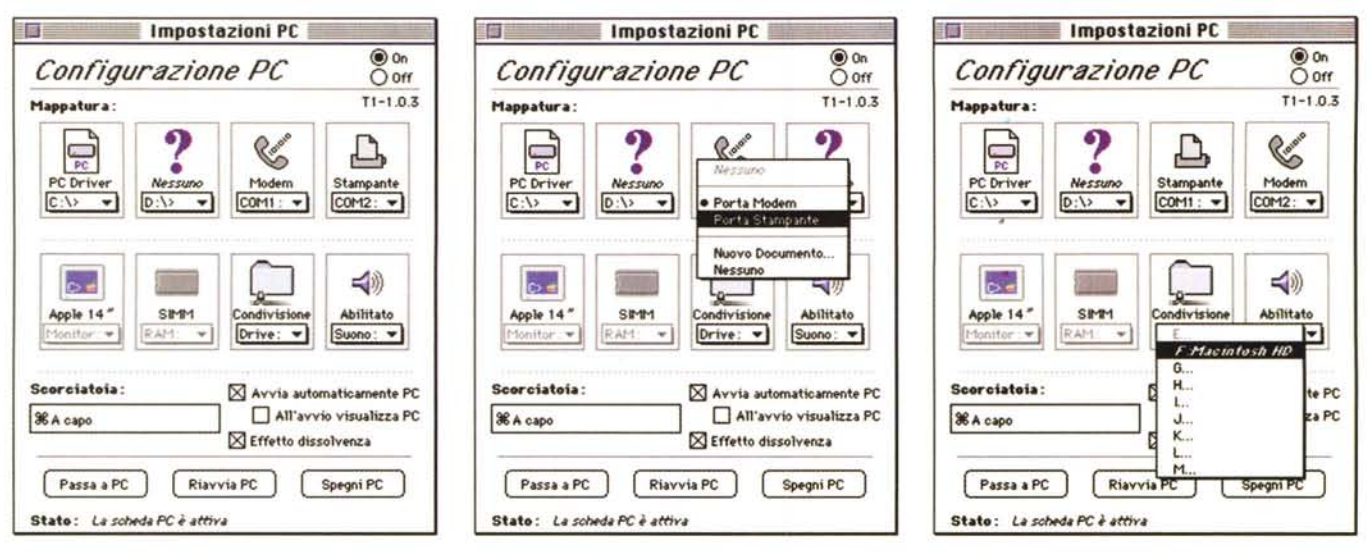

Il pannello di controllo «Impostazioni PC» riguarda l'integrazione della scheda PC con il mondo Mac, come l'assegnazione delle porte seriali (al centro) o la condivisione di dischi e cartelle (a destra).

della parte DOS/Windows. In pratica sul disco Mac creeremo un documento (più precisamente un «Drive Container») della dimensione desiderata che sarà visto dalla parte PC in tutto e per tutto come un normalissimo disco rigido. Spazio permettendo, possiamo anche creare svariati Drive Container da riempire diversamente e da utilizzare secondo necessità. Naturalmente ogni Drive Container può essere utilizzato anche dalla parte Mac, semplicemente cliccando la sua icona, proprio come se fosse un disco locale. Allo stesso modo, sempre dalla finestra «Impostazioni PC» possiamo utilizzare altre unità memorizzazione per far vedere alla parte PC gli hard disk o le cartelle della parte Mac o addirittura gli eventuali dischi remoti. Dalla parte PC, se «C:» e «D:» sono due hard disk (Drive Container dalla parte Mac) ed «E:» la meccanica CD-ROM della macchina, «F:» potrà essere ad esempio il disco di avvio del Mac, «G:» un disco condiviso dislocato su un altro Macintosh in rete e così via.

Tornando alla fase di installazione. dopo aver creato almeno un Drive Container da abbinare a «C:», potremo avviare la parte PC per proseguire il setup. Se non desideriamo effettuare partizioni, possiamo formattare il Drive Container direttamente da Mac. Diversamente, agiremo come di consueto da DOS con i comandi FDISK e FORMAT utilizzando le opportune opzioni.

Fatto questo, procederemo con l'installazione dell'MS-DOS e di Windows, entrambi forniti a corredo con la scheda. L'espulsione dei dischetti avviene, dalla parte PC, con la classica sequenza «Mela-E». Quest'ultima è attiva sempre, sia che vi troviate in MS-DOS che in Windows o all'interno di qualsiasi applicazione. Per la cronaca, l'espulsione del CD-ROM, sempre da PC, si ottiene con la sequenza «Mela-Y».

Non abbiamo ancora finito. Per il corretto funzionamento della scheda è ancora necessario installare, sempre dalla parte PC (tanto per cambiare...), il software Apple di interazione con la macchina ospitante nonché il software di gestione della Sound Blaster. Il software di interazione prevede i drive per i monitor Apple, ma anche la clipboard bi-sistema (che permette le normali operazioni di taglia e incolla tra applicazioni Mac e applicazioni PC, oltreché dalla stessa shell del DOS) e la già citata possibilità di condivisione documenti e cartelle tra i due mondi.

Tornando al controllo «Impostazioni PC», oltre a creare Drive Container, possiamo stabilire la mappatura delle porte di comunicazione PC COM1 e COM2. Ad esempio è possibile mappare COM1 sulla porta modem e COM2 sulla porta stampante ma anche disattivarle oppure dirottare le uscite seriali su

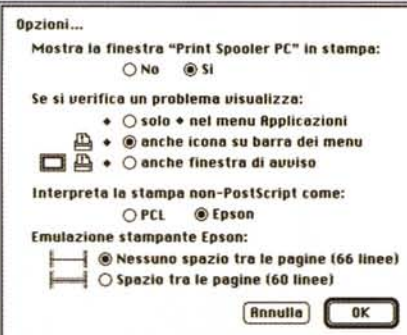

Le opzioni dello spooler di stampa PC.

un documento Mac da utilizzare successivamente. Non è previsto alcun meccanismo di arbitraggio per le porte seriali, dunque quando sono utilizzate da un sistema non sono accessibili dall'altro. In ogni momento possiamo mappare diversamente le porte seriali (secondo necessità) senza per questo dover riavviare la macchina. Un disco non protetto inserito in un ambiente sarà visibile solo in quello, mentre se è protetto in scrittura sarà accessibile da entrambi (ovviamente in sola lettura).

Come detto precedentemente la scheda di compatibilità DOS dispone di uno slot SIMM per l'installazione di un modulo di memoria a 72 PIN per un'espansione massima pari a 32 megabyte. Utilizzando RAM sulla scheda di compatibilità, le applicazioni DOS/Windows gireranno alla massima velocità permessa dal microprocessore Intel 486-DX2/66. Nel caso in cui non disponessimo di questa memoria «locale», è sempre possibile utilizzare parte della RAM del Macintosh, selezionando tale quantità sempre dal pannello «Impostazioni PC». Naturalmente la RAM di sistema assegnata alla scheda PC non è disponibile per le applicazioni Mac fintantoché la scheda stessa è attiva. Per rendere disponibile tutta la RAM alle applicazioni Mac è sufficiente cliccare sul pulsante «Off» relativo alla scheda e riavviare la macchina.

Riguardo le impostazioni relative al suono, possiamo scegliere di ascoltare i suoni PC sia in ambiente DOS/Windows che in ambiente Mac, solo nel primo oppure disabilitarli completamente.

Infine, per passare da un ambiente all'altro, come già riferito, possiamo definire una sequenza chiave (ad esempio

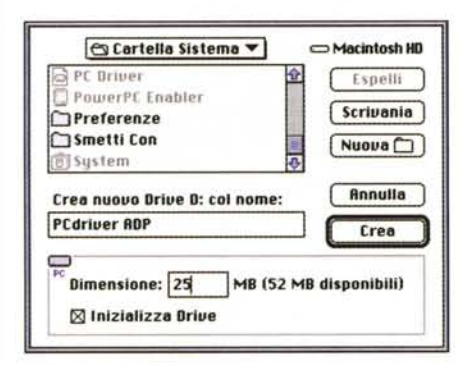

*Per creare un Orive Container da utilizzare come disco rigido per il PC si utilizza if pannello Impostazioni PC Qui a lato if disco "C:!I del 005 visto dal lato MAC*

Mela-Return), così come avviare automaticamente la scheda PC o addirittura (orrore!) far sì che all'accensione compaia direttamente l'ambiente PC in luogo del System 7.

Non c'è più religione...

## *Conclusioni (allacciate le cinture!)*

Davanti ad un Macintosh in grado di funzionare «perfettamente» (questo è il bello!) come una macchina DOS/Windows, tra una velina e l'altra, mi sembra già di veder arrivare Lucio Smentisco di «Striscia la notizia», con le sue sonore pernacchie a destra e a manca, non senza gesticolare energicamente, estendendo con forza indice e mignolo di entrambe le mani. Questo il suo racconto: «Mentre il Power Mac come se niente fosse continuava ad ostentare Norton Commander, Corel Draw, Paradox e Quattro Pro per Windows è arrivato di nascosto Deprisconi e. STRAP!!! sotto era travestito da Esorciccio!, con tanto di corone di aglio puzzolente scacciademoni!!!».

A parte gli scherzi, trarre delle conclusioni su questo «mostro» Apple non è facile. Intanto, la prima cosa da chiedersi è perché tale scheda di compatibilità sia stata riservata solo agli utenti 5100. Non sarà per caso una punizione per aver acquistato il Power Mac più economico? Non ho fatto delle prove, ma sono disposto a scommetterei che se la scheda entra fisicamente in uno slot NuBus di un 7100 o 8100 funziona alla perfezione anche su quei modelli.

Dalla sua, la scheda di compatibilità DOS ha un prezzo di vendita particolarmente interessante, circa un milione più IVA, che per un DX2/55 non è certo elevato, considerando anche il prezzo del solo chip tutt'altro che economico. La cosa che fa più paura (nel senso positivo del termine) è che un ambiente particolarmente ostico e difficoltoso co-

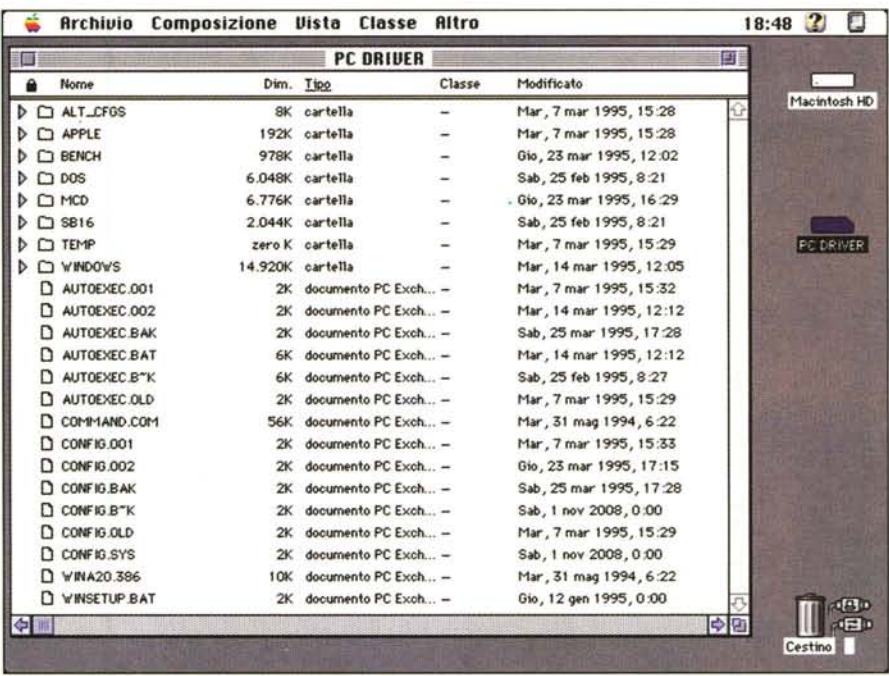

me quello PC, immerso in un contesto radicalmente user-friendly come quello Mac, diventa come per magia facile da usare e soprattutto immediatamente integrabile in reti preesistenti di macchine e stampanti (AppleTalk, certo, ma anche Novell NetWare come si addice ad un vero PC).

C'è da capire, ancora, chi potrebbe essere l'utente «tipo» di questo computer double-face. Oggigiorno, come anticipavo nell'introduzione, la compatibilità a livello di codice eseguibile può essere superata nella maggior parte dei casi

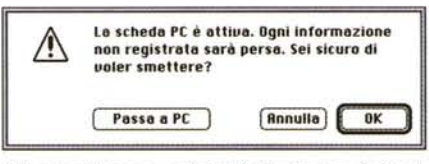

*Allo spegnimento* o *al riavvio il sistema* ci *ricorda che non siamo soli ...*

grazie all'ormai matura compatibilità a livello file. Oggi qualsiasi foglio elettronico legge e salva in formato Lotus 1-2-3, qualsiasi programma di videoscrittura in formato Wordperfect, Word o almeno RTF, tutti i programmi grafici salvano in formato EPS, TIFF, JPEG e così via per i DataBase, i programmi musicali e quant'altro esiste nel mondo del software di larga diffusione Non solo, troviamo addirittura compattatori e scompattatori multipiattaforma in modo tale da non aver problemi di sorta nel caso in cui sia necessaria una compressione prima della trasmissione dei file.

La compatibilità hardware (ricordo che «compatibile», sul vocabolario sta per «può essere compatito») è strettamente necessaria solo in un ristrettissimo numero di casi, quando cioè è necessario utilizzare codice eseguibile molto particolare, disponibile per un'unica piattaforma e non in grado di salvare i file in un formato di interscambio. Oppure per giocare, visto che i videogame non salvano file (se non i punteggi raggiunti) e di solito quel che è disponibile su una piattaforma non sempre esiste per l'altra oppure è difficile da reperire.

Continuo a girare intorno al problema, proprio perché non riesco a trovare una categoria di utenti sicuramente interessata a questa architettura. Allo stesso tempo, però, questo può anche significare che una scheda di questo tipo potrebbe, per certi versi, far comodo a tutti. Non nascondo infatti che se avessi un Power Macintosh 5100, un pensierino sulla DOS Compatibility Card, nonostante tutto, ce l'avrei fatto anch'io. Magari autogiustificandomi, davanti alla mia coscienza, con il fatto che lavorando full time per MCmicrocomputer e dovendo recensire ogni tanto prodotti per Windows potrei prendere due piccioni con una fava. Insomma, la scusa per acquistare la scheda si trova e come! Considerato che funziona al primo colpo, costa poco, possiamo pure far finta che non esista, mi sembra proprio il caso di acquistarla.

Ma non ditelo troppo in giro... [;;]